# **MYLED-064A**

### **User Manual**

Our COB light offers many possibilities to achieve very nice laser effects which you want. It is specially designed for the stages, disco, night clubs and etc. Please read the manual before operation.

### **A. SPECIFICATION**

- 1. Voltage: AC 110V/240V, 50Hz/60Hz
- 2. Power consumption: 60W
- 3. Current: 0.95A@110V, 0.4A@240V
- 4. LED: COB Tri-15W 4pcs LED
- 5. Beam angle: 55 degree
- 6. Operation mode: LED display
- 7. Working environment: -10~40℃
- 8. DMX channels: 2, 3, 5, 6, 12 CH
- 9. Working mode: DMX mode, master/slave mode, built-in programs mode, auto running mode, static color, sound-active mode
- 10. Lumen: R 135lux@2m
	- G 150lux@2m
	- B 170lux@2m
	- RGB 450lux@2m
- 11. Power linking: 8pcs@110V, 18pcs@240V

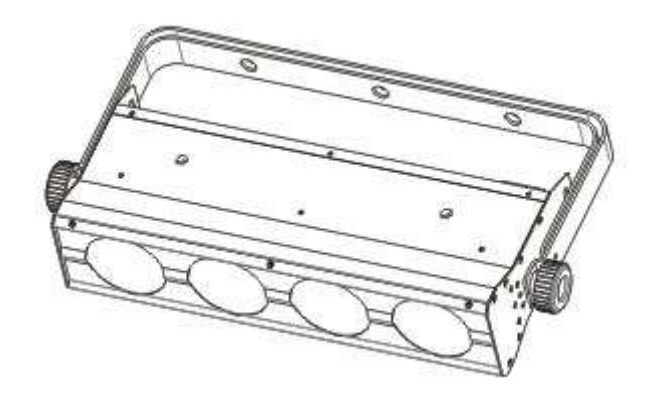

#### **B. OPERATION**

This series of product has rich effect programs, there are six working modes:

- ·Built-in programs mode
- ·Auto running mode
- ·Sound-active mode
- ·DMX mode
- ·Master-slave mode

·Static color

### **1. Built-in Programs Mode**

- 1) Press the "MODE", enter into built-in programs operation menu  $\mathbf{P} \mathbf{F} \cdot \mathbf{D}$   $\mathbf{F} \cdot \mathbf{I}$
- 2) Press the "UP" or "DOWN", select the running programs effect " $\mathbf{P} \mathbf{r} \cdot \mathbf{B}$  |  $\mathbf{P} \mathbf{r} \cdot \mathbf{Z} \cdot \mathbf{V}$ ".
- 3) Press the "SETUP", enter into the setting menu of programs running speed " $\overline{5}P.6P$ ".
- 4) Press the "UP" or "DOWN", set the speed value "  $\overline{5}$  P.C  $\overline{1}$  =  $\overline{5}$  P.F  $\overline{1}$  (SP100)".
- 5) Press the "SETUP", enter into the setting menu of programs running strobe " $\mathsf{F}$  5.00";
- 6) Press the "UP" or "DOWN", set the strobe value " $\mathsf{[F} \mathsf{[I} \mathsf{[I} \mathsf{[F} \mathsf{[F} \mathsf{[I} \mathsf{[O] \mathsf{[I} \mathsf{[I} \mathsf{[I} \mathsf{[I} \mathsf{[I} \mathsf{[I} \mathsf{[I} \mathsf{[I} \mathsf{[I} \mathsf{[I} \mathsf{[I} \mathsf{[I} \mathsf{[I} \mathsf{[I} \mathsf{[I} \mathsf{[I} \mathsf{[I} \$

# **2. Auto Running Mode**

1) Press the "MODE", enter into auto running programs menu " $\mathbf{H} \mathbf{U} \mathbf{F} \mathbf{D}$ ".

- 2) Press the "SETUP", enter into the setting menu of auto running speed " $\sum P_i B_i$ ";
- 3) Press the "UP or "DOWN", set the speed value "  $5P.0 \div 5P.F$   $L(SP100)$ ".
- 4) Press the "SETUP", enter into the setting menu of auto running strobe " $\mathsf{F}$  5.00";
- 5) Press the "UP" or "DOWN", set the strobe value " $\mathsf{[F5.00-F5FL]}$  (FS100)".
- 6) Press the "SETUP", enter into the setting menu of auto running times " $\blacksquare$
- 7) Press the "UP" or "DOWN", to set auto running times value " $\Box$   $\Box$   $\Box$   $\Box$   $\Box$   $\Box$ ".

# **3. Sound-active Mode**

1) Press the "MODE", enter sound-active mode menu "  $\overline{\mathbf{5}} \mathbf{1} \overline{\mathbf{2}} \overline{\mathbf{0}}$ ":

2) Press the "UP" or "DOWN", to set sound-active sensitivity "  $5$  U.D  $1 - 5$  U.J  $\cdot$ 

# **4. DMX Mode**

- 1) Press the "MODE", enter DMX mode menu " $\mathbf{d}.\mathbf{0}\mathbf{0}$   $\mathbf{I}$ ":
- 2) Press the "UP" or "DOWN", to set the DMX address " $d. \Box \Box$   $\Box d. \Box$   $\Box$ ".
- 3) Press the "SETUP", enter into the setting menu of DMX working mode " $\mathbb{Z}$  =  $\mathbb{A}$ ":

4) Press the "UP" or "DOWN", to set the DMX working mode: " $\overline{e} - \overline{e} + \overline{e}$ , " $\overline{f} - \overline{e} + \overline{e}$ , " $\overline{f} - \overline{e} + \overline{e}$ , " $\overline{f} - \overline{e} + \overline{e}$ ,"

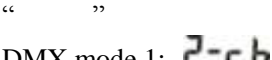

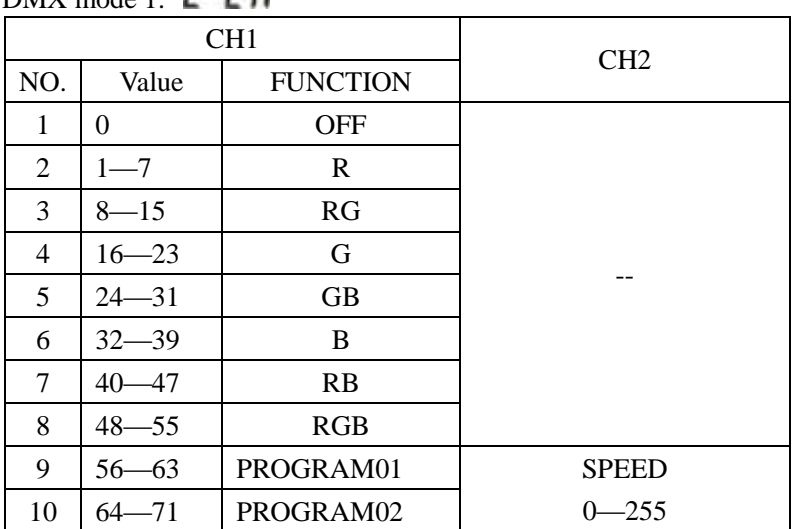

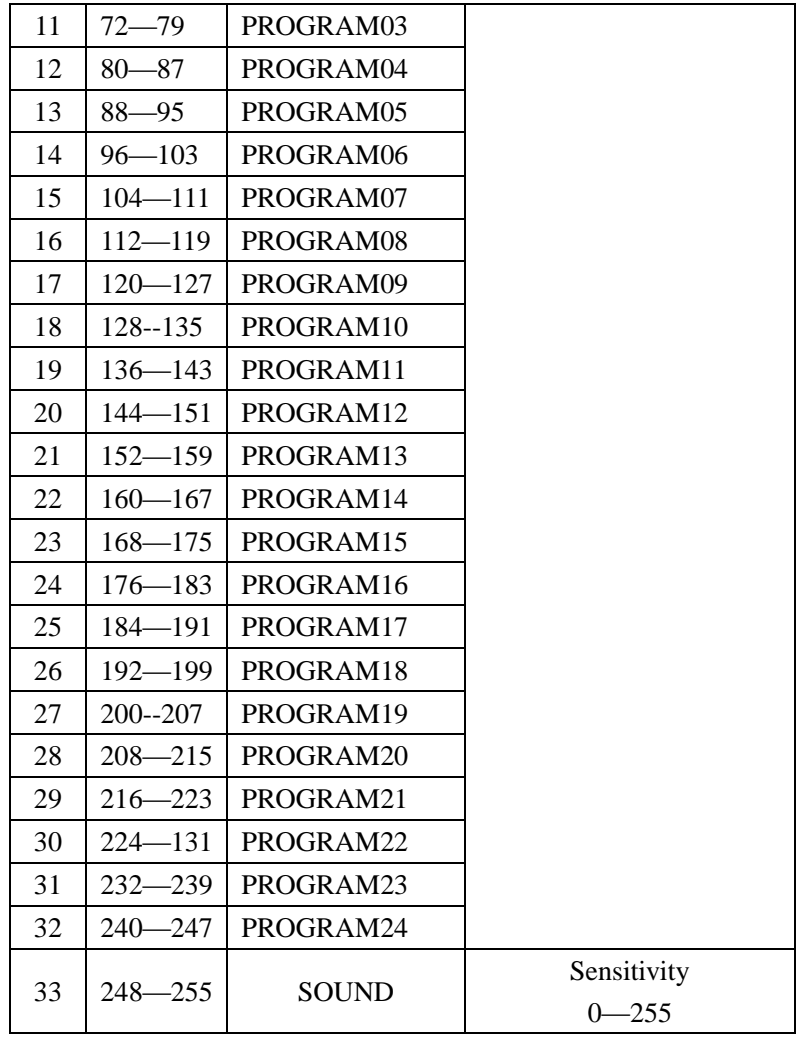

# DMX mode 2:  $\overline{3}$  =  $\overline{6}$  h

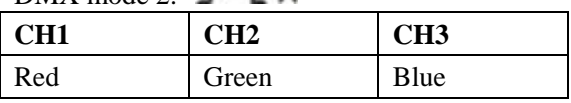

# DMX mode  $3: 5 - c h$

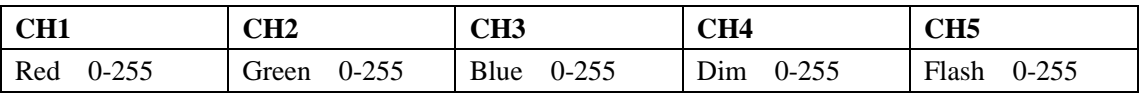

# DMX mode 4:  $\overline{b}$  =  $\overline{c}$   $\overline{h}$

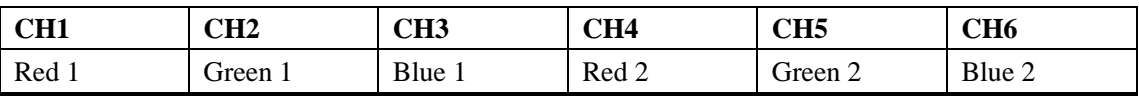

# DMX mode 5:

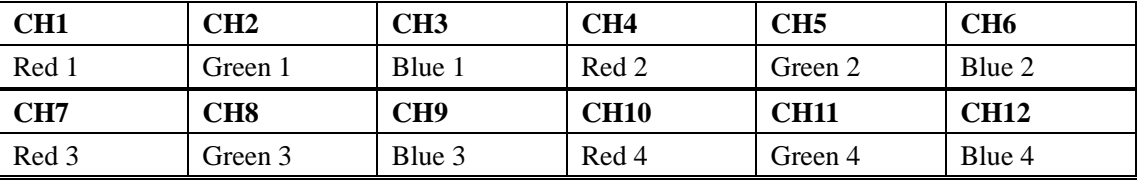

### **5. Master-slave Mode**

Press the "MODE", enter into master-slave mode "SLAv".

### **6. Static Color Mode**

- 1) Press the "MODE", enter into static color mode "clor".
- 2) Press the "SETUP", enter into the settings menu or red brightness "r255";
- 3) Press the "UP" or "DOWN", to set the red brightness value "r000 r255".
- 4) Press the "SETUP", enter into the setting menu of green brightness "G255";
- 5) Press the "UP" or "DOWN", to set the green brightness value "G000 G255".
- 6) Press the "SETUP", enter into the setting menu of blue brightness "b255";
- 7) Press the "UP" or "DOWN", to set the blue brightness value "b000- b255".

**NOTE**: If no operation in 20s, the LED display will darken (no display); when in this state, press down any button, will display the current state; when in display state, can adjust the operation mode or operating state.